# **Importing Archived Data into Uptime Infrastructure Monitor**

**Contents**

- [Overview](#page-0-0)
- [Identifying the Data to Restore](#page-0-1)
- [Importing the Archived Data](#page-0-2)

## **Overview**

<span id="page-0-0"></span>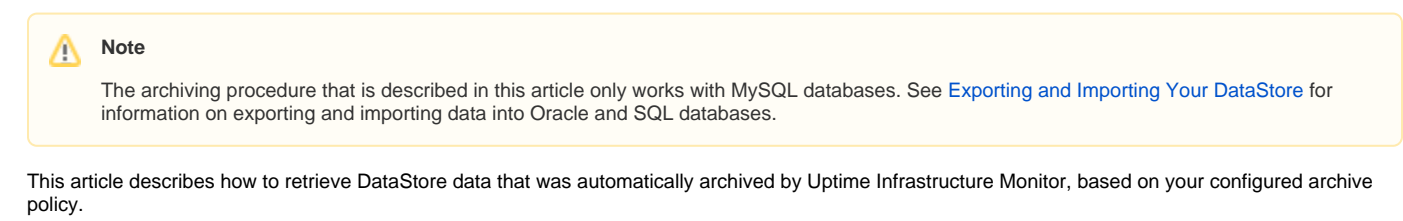

#### **Note** Λ Archived data can only be restored by the **same version** of Uptime Infrastructure Monitor that was used to create it.

You can configure Uptime Infrastructure Monitor to selectively archive data in the DataStore. Each month, Uptime Infrastructure Monitor checks the DataStore to determine if the data is older than the specified archive period. The archived data is moved into a directory named archives under the base installation directory.

If Uptime Infrastructure Monitor discovers data that is older than the archive period, the data is copied out of the database and saved as a compressed XML file. The name of this file consists of the type of data that was archived and the date on which the data was archived. For example, a file containing file system capacity data that was archived on June 12, 2010 has the following file name:

performance\_fscap\_2010-06-12.xml.gz

## <span id="page-0-1"></span>**Identifying the Data to Restore**

Before importing your data, identify the files that contain the information that you want to import. Uptime Infrastructure Monitor creates the following archives:

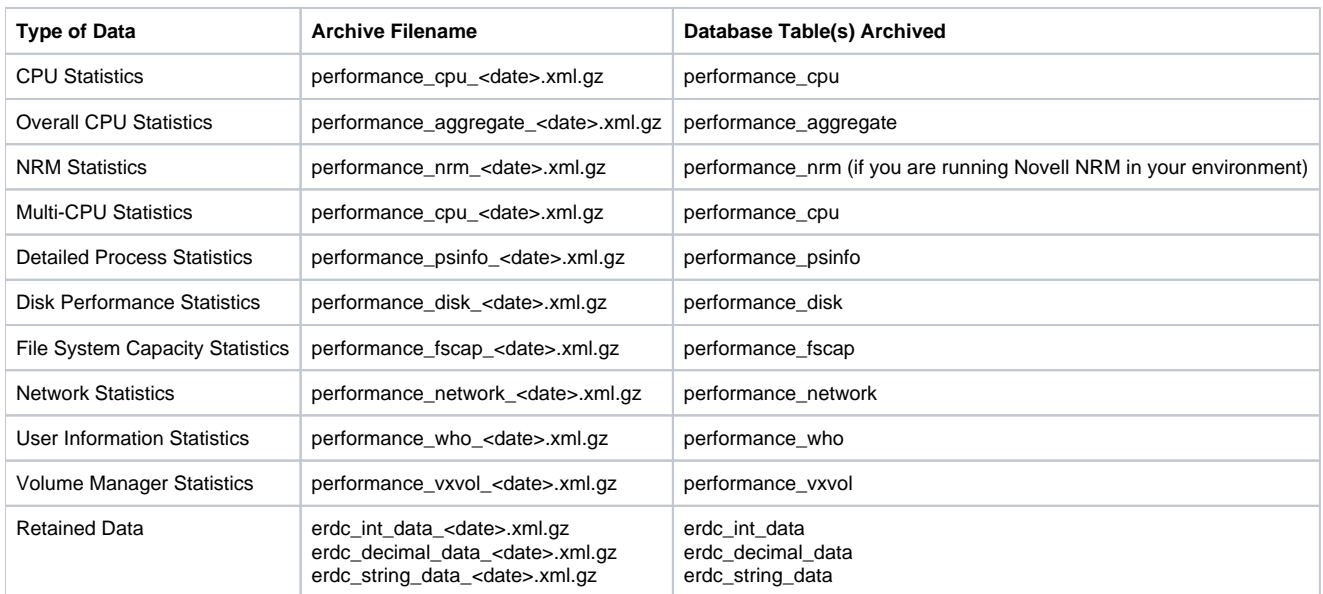

## <span id="page-0-2"></span>**Importing the Archived Data**

When you have identified the archived data that you want to import into the database, run the following commands to import the archived data:

1. At the command line, navigate to the following directory: On Linux and Solaris: /usr/local/uptime/scripts/.

On Windows: C:\Program Files\uptime software\uptime\scripts.

- 2. Run the **restorearchive** command with one or more of the following options:
	- -f <filename> Imports a single file (specify the full path to the file name).
	- $\bullet$  -d <date> Imports all files with the specified date (in YYYY-MM-DD format).
	- -D <directory>
	- The directory containing the archived files. Note that you must specify this option when using the -d option.
	- - c < configFile>

The full path to the uptime.conf file.

For example, enter the following command to import all data archived on September 23, 2010 which is located in the default directory for archived data:

restorearchive -d 2010-09-23 -d /usr/local/uptime/archives/ -c /usr/local/uptime/uptime.conf